## マイライブラリでの文献取り寄せ(ILL)の申込方法

## ① マイライブラリへのログイン

図書館ホームページの画面右上、また本学図書館の蔵書検索画面右上にログインボタンがあります。 学内のメールアカウントにログインする際の ID・パスワードにてログインしてください。

**8 グストさん**<br>8 マイライブラリ □ マイライブラリ ログイン

## ② 「文献複写」(他館から雑誌記事・論文のコピーを取り寄せること)をご希望の場合

画面右側に表示される「複写を依頼」をクリックし、必要事項をご入力のうえお申し込みください。

## ③ 「図書借用」(他館から図書を取り寄せること)をご希望の場合

画面右側に表示される「借用を依頼」をクリックし、必要事項をご入力のうえお申し込みください。

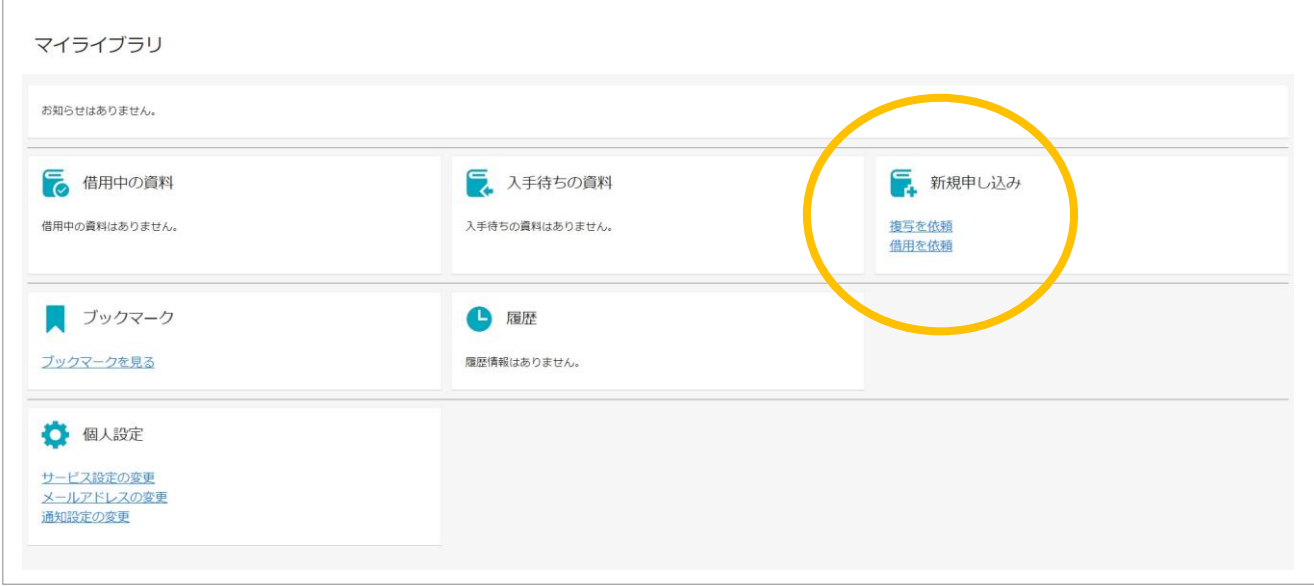